**CONTRACT**  $\blacksquare$ P

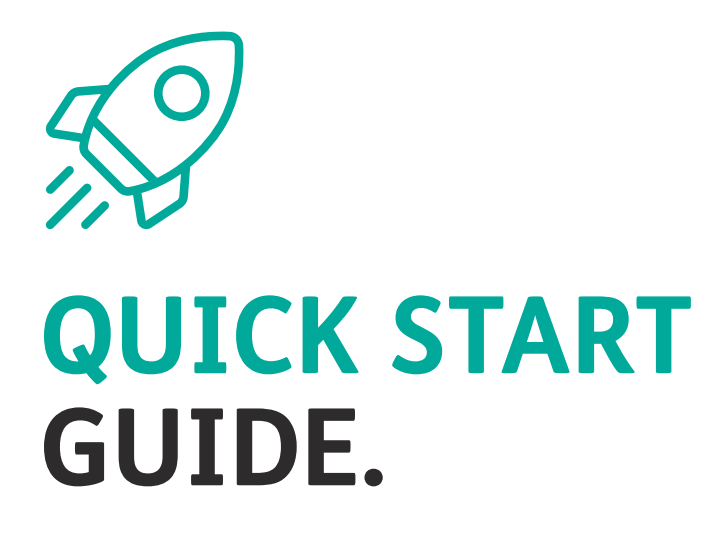

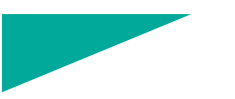

#### **INTRODUCTION.**

We want to make transitioning to a virtual classroom simple for you, from setting up hardware for remote instruction to giving you access to your core learning management tools such as Google Classroom and Office 365. All of this is possible with pi-top [4], our versatile computing device that combines digital making, coding and practical projects into a single platform while still functioning as a standard computer.

New to pi-top's ecosystem? Use this guide to learn the basics and find out how to get started.

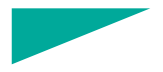

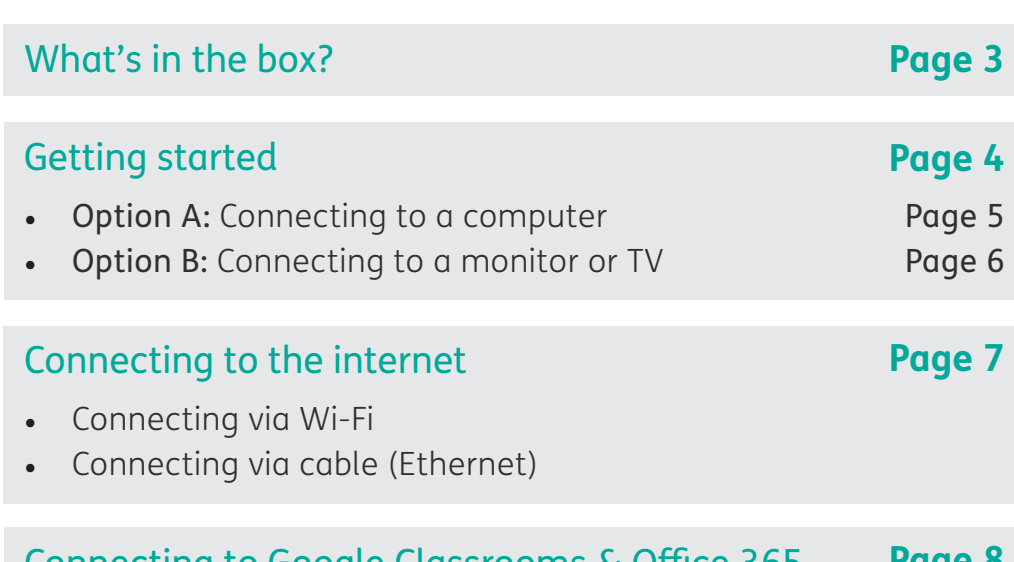

#### Connecting to Google Classrooms & Office 365 **Page 8**

#### **WHAT'S IN THE BOX?**

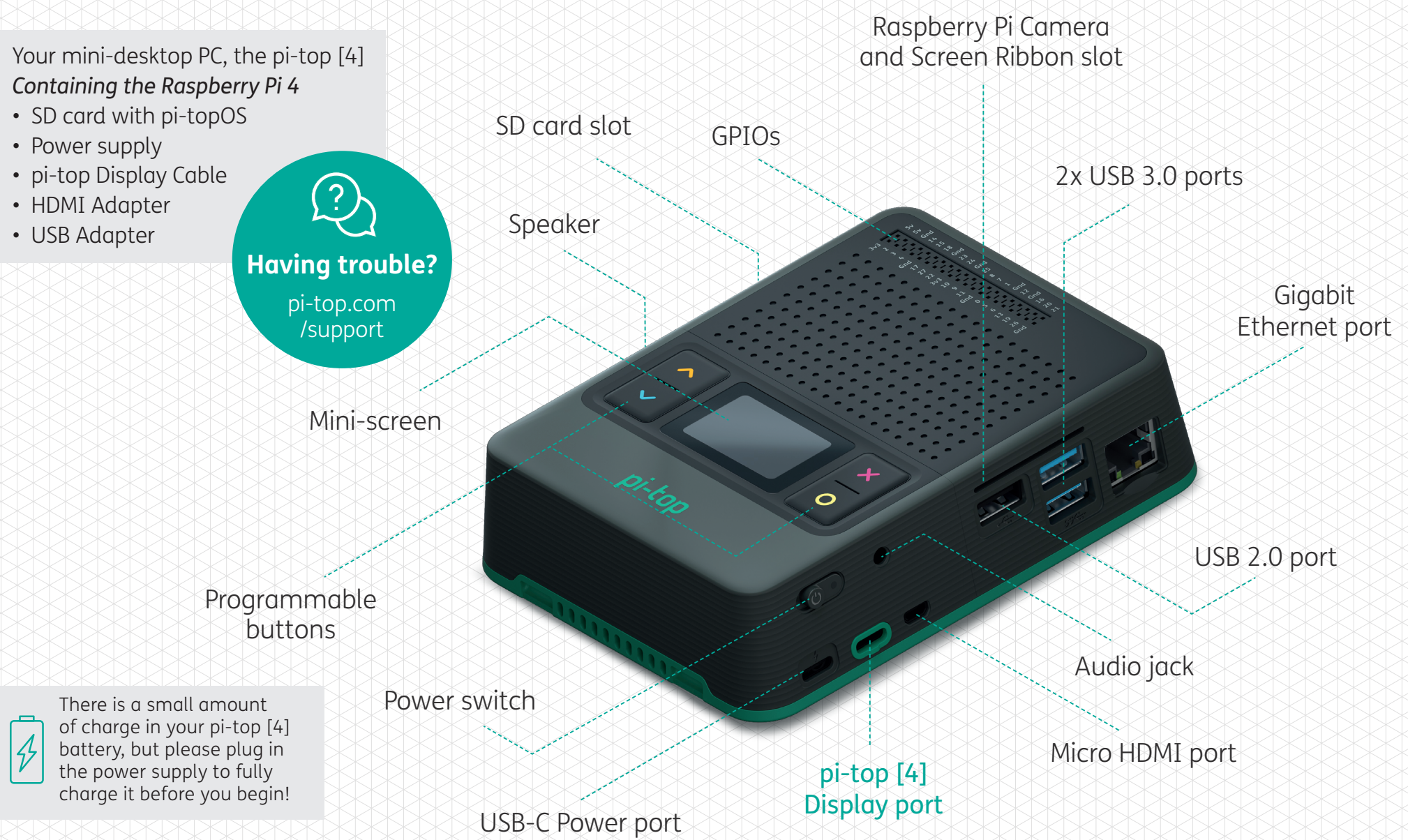

#### **GETTING STARTED.**

As a portable computing device, pi-top [4] is easy to set up and get going. You can plug it into your existing HDMI TV or monitor, with our included Display Cable, or you can easily connect pi-top [4] to your existing Windows, Apple and Chromebook computers with VNC. Follow these steps to get started.

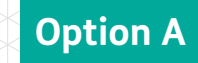

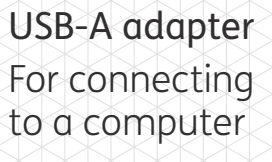

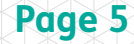

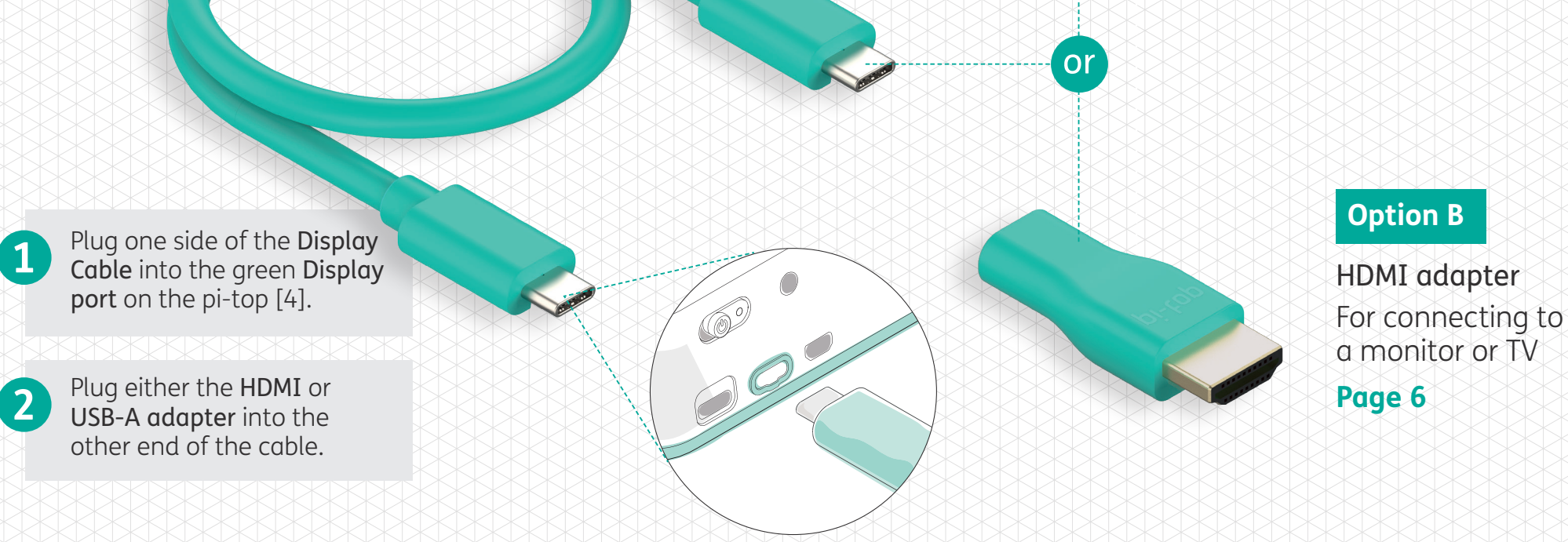

## Option A Connecting to a computer

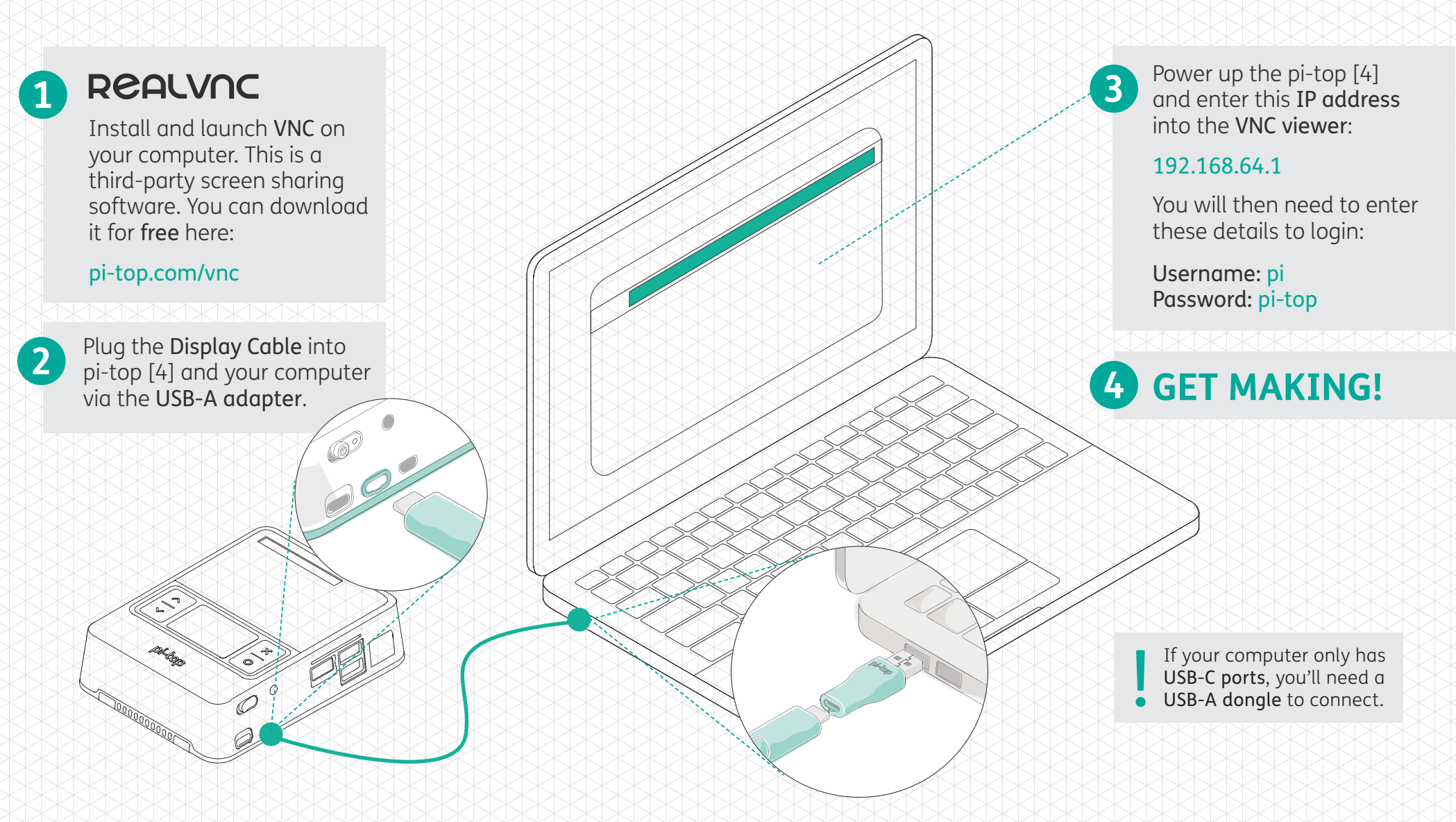

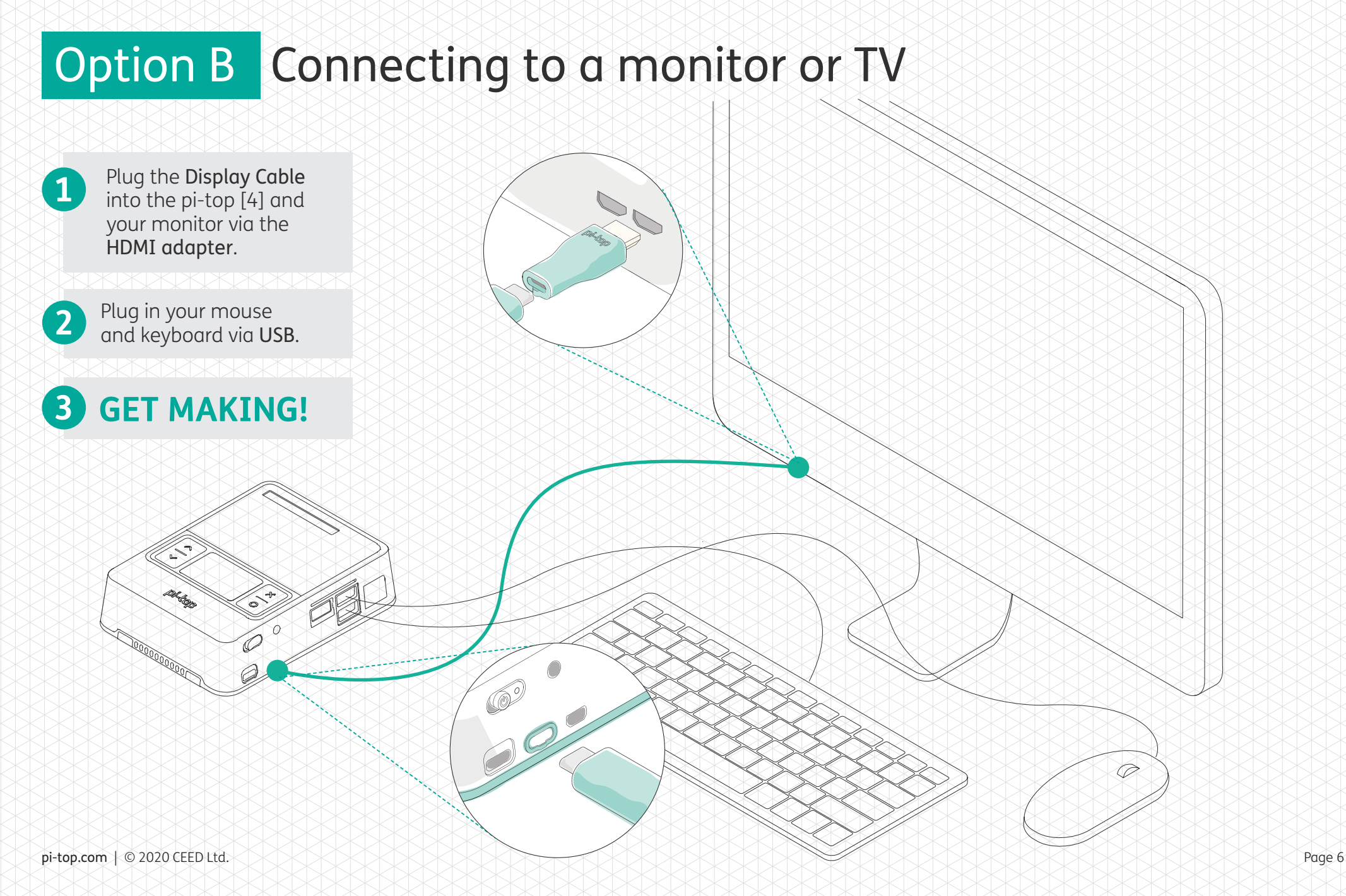

## **CONNECTING TO THE INTERNET.**

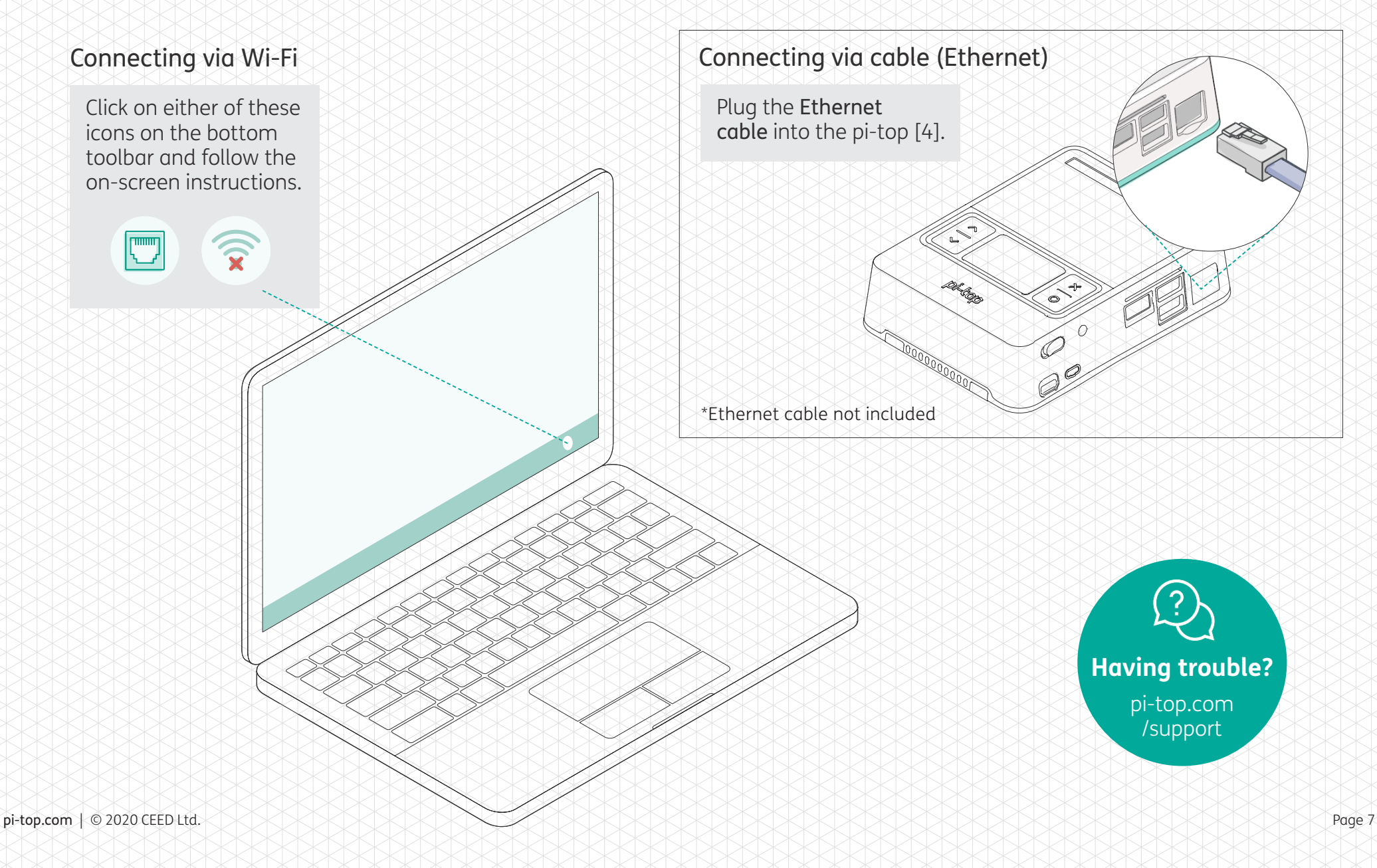

#### **CONNECTING TO GOOGLE CLASSROOMS & OFFICE 365.**

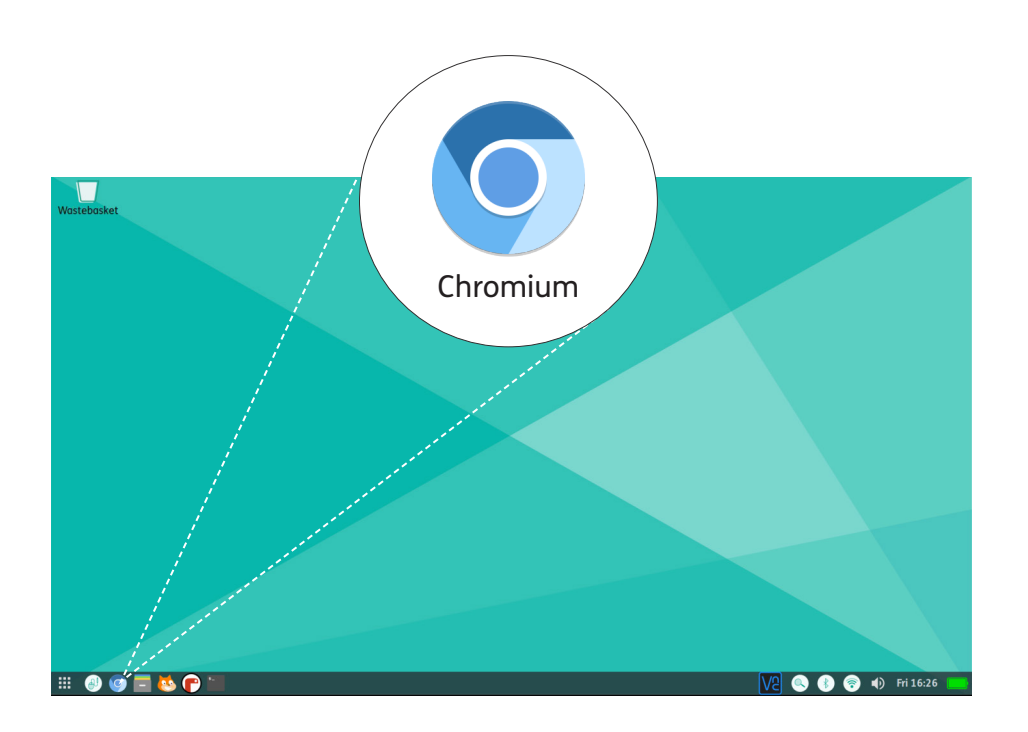

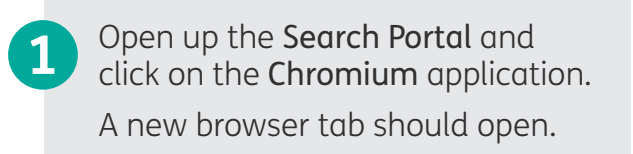

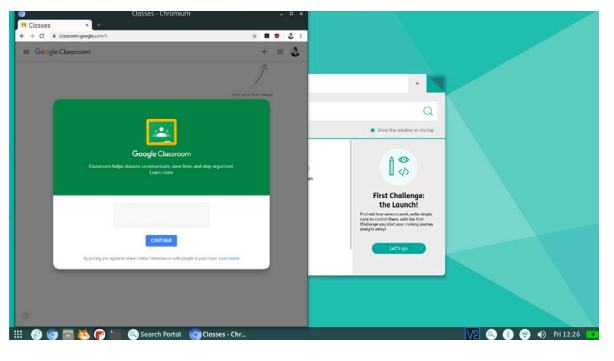

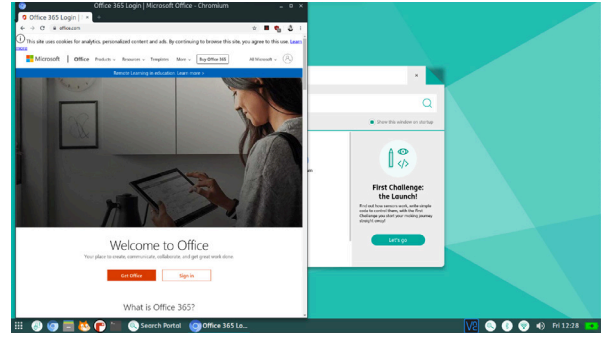

**2** To get to Google Classrooms or Office 365, enter their URL into the search bar at the top.

# pi-top

**Having trouble?**  pi-top.com /support

pi-top is one of the fastest growing ed-tech companies and has a unique vision to increase access to coding and technical education through project-based learning. We want to inspire a generation of makers and give them the skills they need in a rapidly changing world.

If you want to learn more about project-based learning or pi-top, visit this resource page or contact sales@pi-top.com

#### pi-top.com